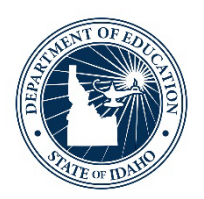

## **ACCESS for ELLs: Initial Materials Order and WIDA AMS Pre-ID File**

ELPA Webinar Series 2022-2023 November 2, 2022

*Idaho State Department of Education*

11.2.2022

DEBBIE CRITCHFIELD, SUPERINTENDENT OF PUBLIC INSTRUCTION

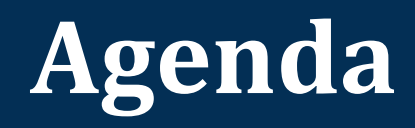

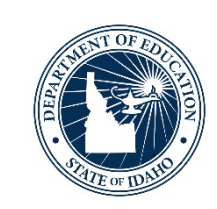

- WIDA AMS Pre-ID File Purpose
- •ACCESS for ELLs Initial Material Orders
- Preparing the WIDA AMS Pre-ID File in ELMS
	- Mode of Administration
	- Accommodations
- •Modifying Mode of Administration and Accommodations in ELMS
- •Open Discussion

#### **WIDA AMS Pre-ID File Purpose**

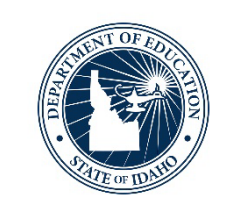

- The WIDA AMS Pre-ID File
	- Creates Pre-ID labels for all ELs identified in Idaho
	- Defines the quantity of physical test materials needed for ACCESS for ELLs administration
		- Online, Kindergarten, Alternate, Paper, Large Print, Braille
	- Rosters ELs into WIDA Assessment Management System (AMS)
		- ACCESS for ELLs Online generic test registrations (sessions)
	- Populates WIDA AMS with student IEP/504 accommodation(s)

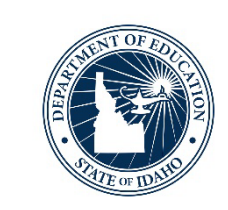

- •District Test Coordinator Role
	- Review district WIDA AMS Pre-ID File in ELMS
	- Make necessary modifications to a student's ACCESS for ELLs Mode of Administration and/or accommodations
- State ELPA Coordinator Role
	- •Upload a comprehensive State WIDA AMS Pre-ID File to DRC

#### **Initial Materials Order & WIDA AMS Pre-ID File How-to Instructions**

- Detailed steps on how-to prepare, verify, and modify the WIDA AMS Pre-ID File can be found in the ELPA: [Navigating WIDA Screener and ACCESS for ELLs](https://www.sde.idaho.gov/assessment/elpa/files/new-dtc/ELPA-Navigating-WIDA-Screener-ACCESS.pdf)  Guidance Document
	- **Appendix 12: Initial Materials Order & WIDA AMS Pre-ID File**
		- Verify ACCESS for ELLS Mode of Administration (pp. 57-62)
		- Modify Mode of Administration (pp. 60-62)
		- Assigning ACCESS for ELLs Accommodation (pp. 63-66)
		- Confirming Changes in ELMS (p. 66-67)

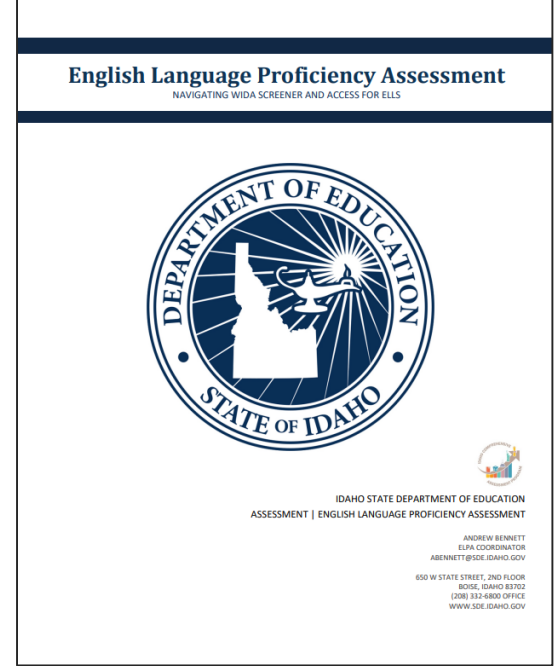

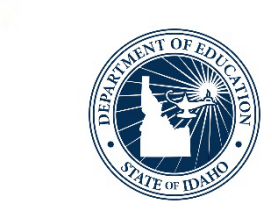

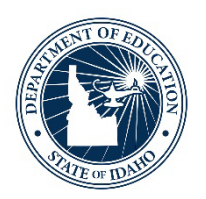

## **Preparing the WIDA AMS Pre-ID File – An Overview**

English Learner Management System

ELPA Webinar Series: Initial Materials Order/WIDA AMS Pre-ID File – November 2023| 6

#### **Preparing The WIDA AMS Pre-ID File Last Date to Review**

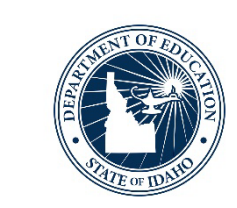

## **WIDA AMS Pre-ID File – Last Date to Review Before Idaho Department of Education Upload November 29, 2023 5:00PM MT**

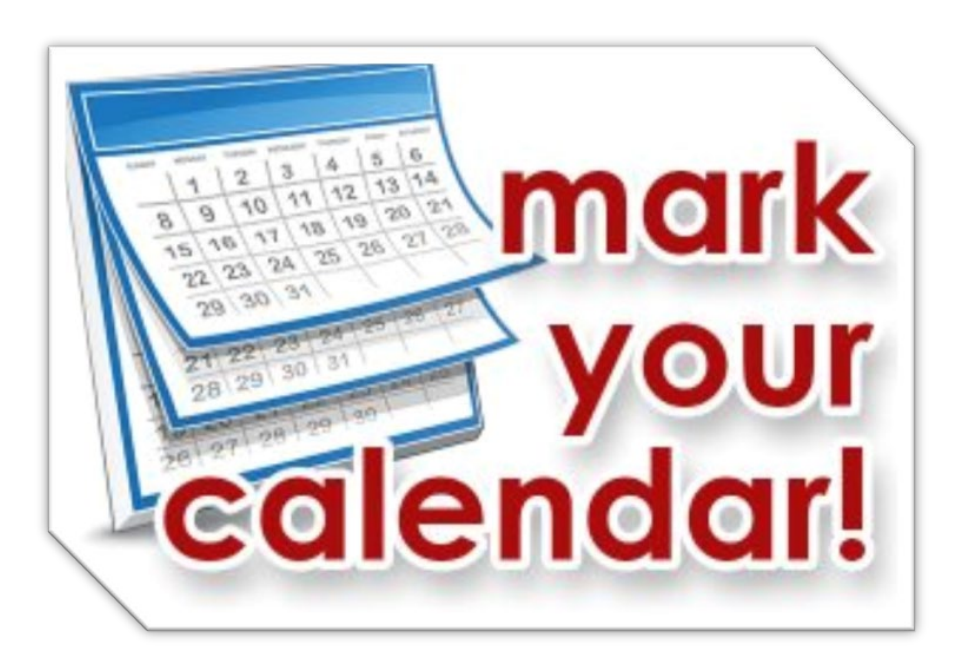

#### **Preparing The WIDA AMS Pre-ID File Timeline**

- •October 16, 2023 November 29, 2023
	- DTC reviews district EL list WIDA AMS Pre-ID File
		- ELMS > District Reports > WIDA Pre-ID File
	- DTC reviews ELs' ACCESS for ELLs test version WIDA AMS Pre-ID File / ACCESS setup column
		- Mode of Administration
	- DTC coordinates with district special education team to identify/confirm/modify ACCESS for ELLs accommodations
		- ELs with a documented IEP/504 plan

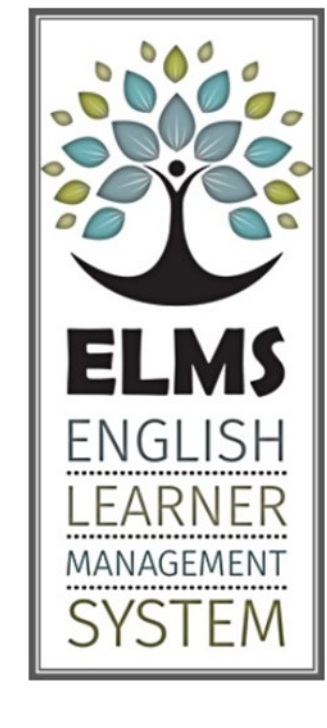

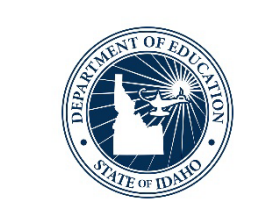

#### **Preparing The WIDA AMS Pre-ID File ELMS**

- Preparing the WIDA AMS Pre-ID File in ELMS
	- Requires ELMS "Editor" role
- Current WIDA AMS Pre-ID File Review
	- ELMS > District Reports > WIDA AMS Pre-ID File
- EL Student Summary > ACCESS Setup Column
	- Modify Mode of Administration
	- Add/Modify Accommodations

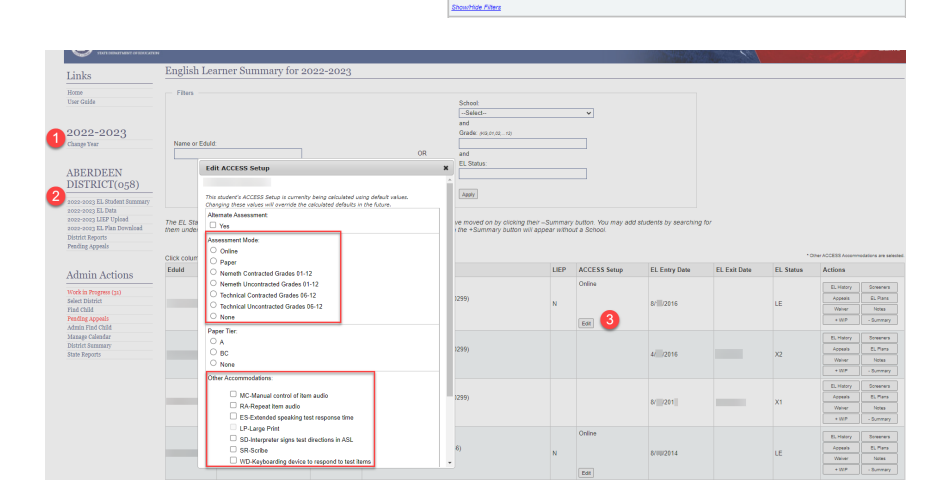

**DEPARTMENTS COMMUNICATION** @IDAHO

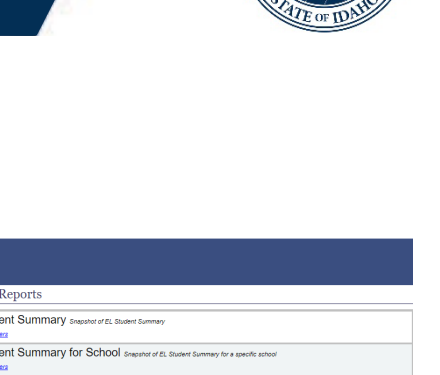

## **Preparing The WIDA AMS Pre-ID File WIDA AMS Pre-ID File & ELMS ACCESS Setup**

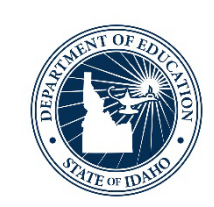

- Selections made using the ACCESS Setup 'Edit' function within 'EL Student Summary' will transfer to the ELMS 'WIDA AMS Pre-ID File' District Report
- Other useful fields reported on WIDA AMS Pre-ID File
	- Column "A": Validation Issues **NEW!**
	- Column "B": ACCESS Setup Changes Date student record was updated using the 'Edit' function
	- Column "P": Primary Disability **NEW!**
	- Column "Q": Secondary Disability **New!**
	- Column "V": Length of Time in LIEP/EL Program
	- Column "AD": Date First Enrolled in US School
	- Column "AM": Current EL Status (L1, LE, EW)
	- Column "AO": LIEP Program

#### **Preparing The WIDA AMS Pre-ID File Accessibility & Accommodations Manual 2022-2023**

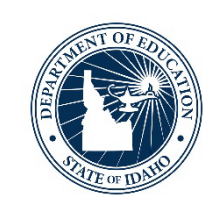

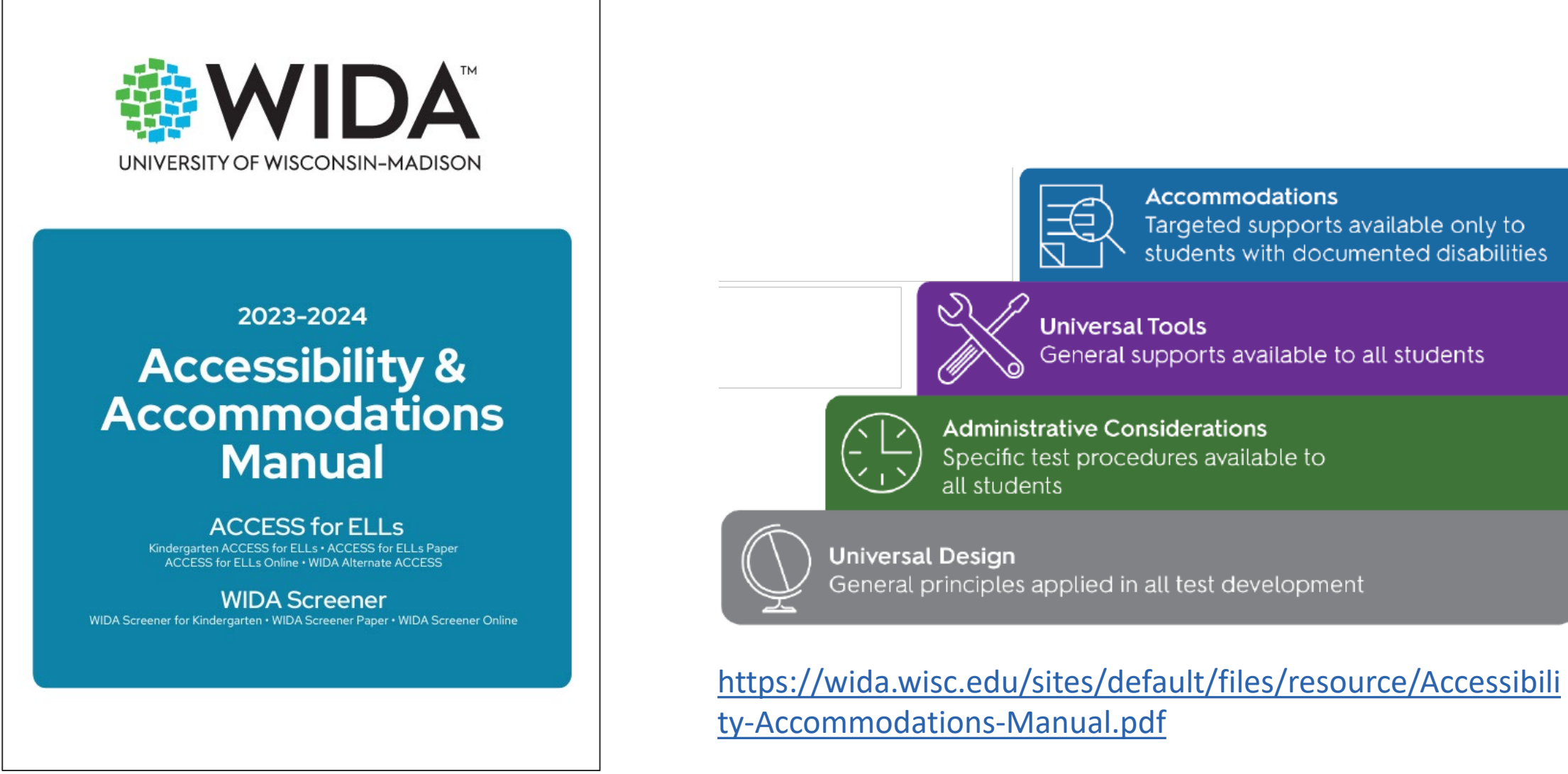

ELPA Webinar Series: Initial Materials Order/WIDA AMS Pre-ID File – November 2023| 11

#### **Preparing The WIDA AMS Pre-ID File Braille**

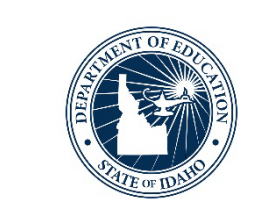

- Braille ACCESS for ELLs test materials for grades 6–12 are available in Unified English Braille (UEB) Math/Science Contracted/Uncontracted, in addition to UEB with Nemeth Code
	- NC = UEB Contracted ACCESS Grades 1-5; UEB with Nemeth Contracted ACCESS Grades 06-12
	- NU = UEB Uncontracted ACCESS Grades 1-5; UEB with Nemeth Uncontracted Grades 06-12
	- TC = UEB Math/Science Contracted (Formerly Technical) ACCESS Grades 06-12
	- TU = UEB Math/Science Uncontracted (Formerly Technical) Uncontracted Grades 06-12

#### **Preparing The WIDA AMS Pre-ID File Braille**

- The following Unified English Braille (UEB) options are available:
	- UEB Contracted grades 1-5/ Nemeth Contracted Grades 6-12
	- UEB Uncontracted grades 1-5/ Nemeth Contracted Grades 6-12
	- UEB Math/Science Contracted Grades 6-12
	- UEB Math/Science Uncontracted Grades 6-12

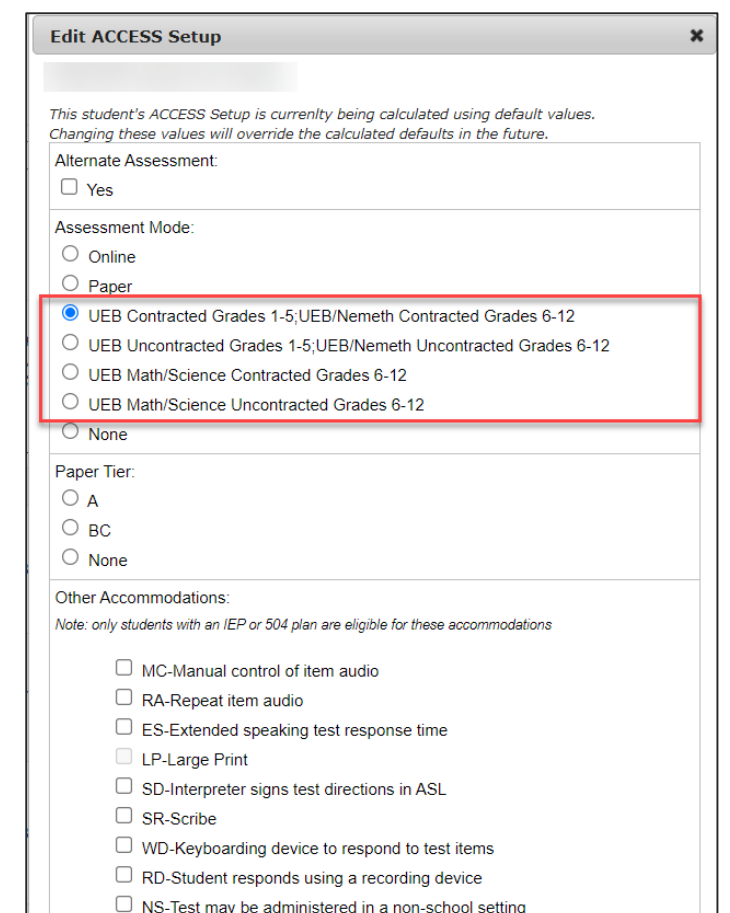

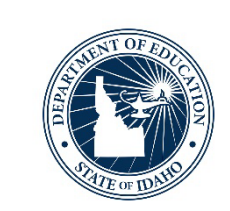

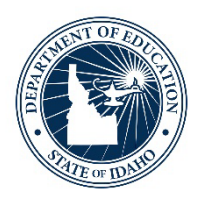

## **ELMS - WIDA AMS Pre-ID File Encoded Defaults**

Mode of Administration

Accommodations

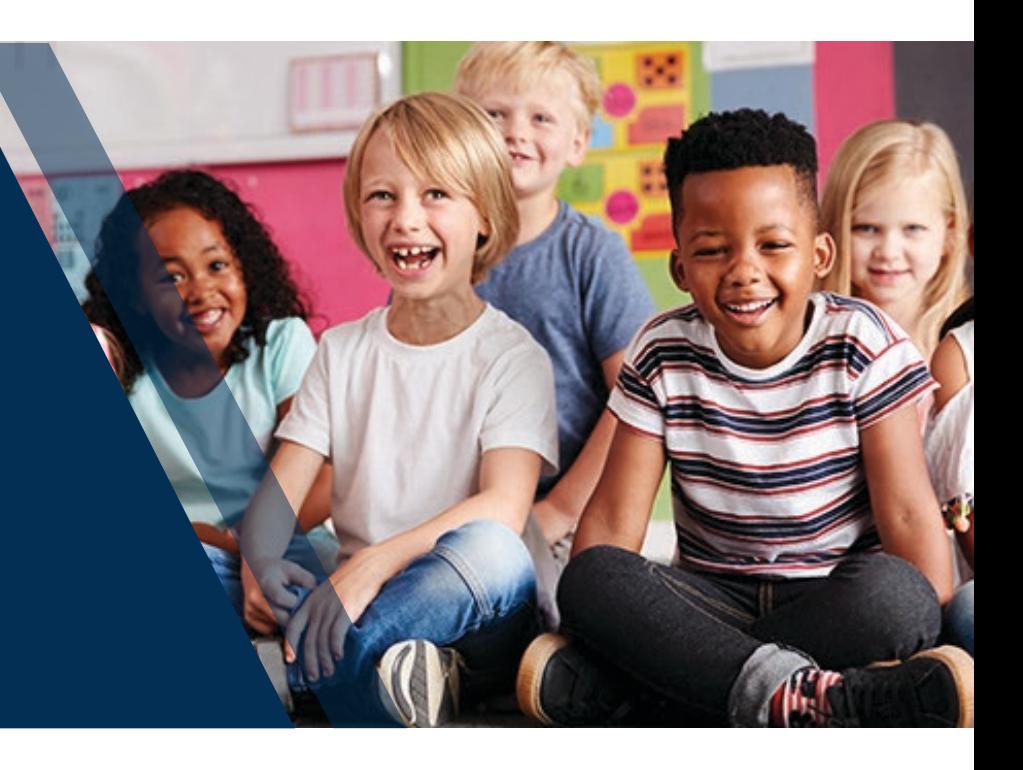

## **ELMS ACCESS Setup Encoded Defaults - Mode of Administration**

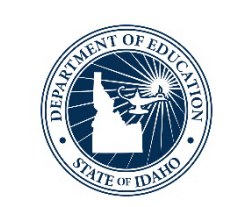

- 1. Students in grade: '00', are ordered Kindergarten ACCESS for ELLs materials a. Mode of administration column "AJ" is blank
- 2. Students in grades: 01, 02, 03, 04, 05, 06, 07, 08, 09, 10, 11, and 12 are placed into an ACCESS for ELLs Online test session
	- a. Grades 01, 02, and 03 are ordered a Writing Student Response Booklet
	- b. Students in grades 01, 02, and 03 are not placed into a Writing test registration in WIDA AMS
- 3. Students in grades: 01, 02, 03, 04, 05, 06, 07, 08, 09, 10, 11, and 12 who took Alternate ACCESS for ELLs in the previous year are ordered an Alternate ACCESS for ELLs
- 4. Students in grades 01, 02, 03, 04, 05, 06, 07, 08, 09, 10, 11, and 12 who took ACCESS for ELLs Paper in the previous year are ordered a paper version a. \*The designated Paper ACCESS for ELLs Tier should be reviewed prior to the State's WIDA AMS Pre-ID upload.
- 5. Accommodations assigned in the previous year will be assigned to the student automatically

### **ELMS ACCESS Setup Encoded Defaults - Accommodations**

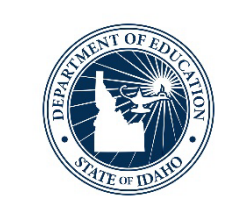

- Accommodations assigned to an individual student during the previous year, are a assigned to the student automatically for the current administration year
	- Assigned accommodations must be reviewed each year
		- DTCs and special education team validate accommodation(s) is still documented within the student's IEP/504 Plan

O lo.

lo. lo.

IR SR

**R**RA

ES<sup>1</sup>

#### **ELMS ACCESS Setup Encoded Defaults - Accommodations**

- Students assigned an accommodation have an (\*) denoted under the ACCESS Setup column in the EL Student Summary
- Within the WIDA AMS Pre-ID File, each accommodation is listed as an abbreviation of the accommodation (Column "AI").
	- Multiple accommodations assigned are separated by a pipping symbol.

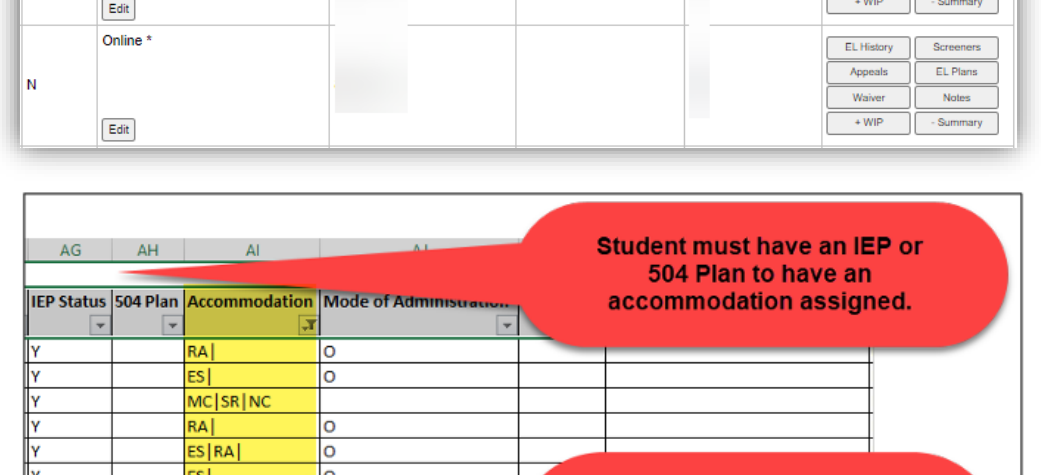

**WIDA AMS Pre-ID File:** 

**Column 'AI' identifies the** accommodation(s) assigned to a student.

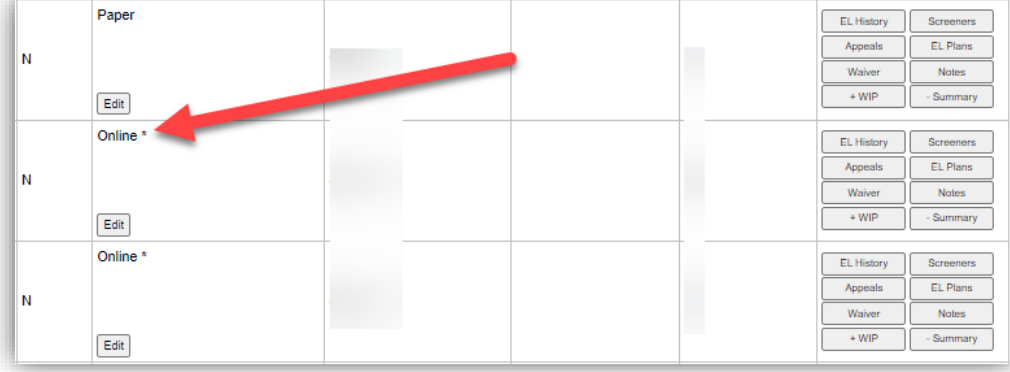

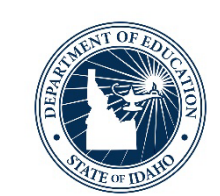

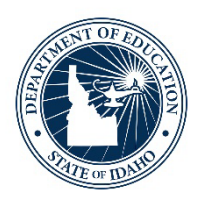

## **Reviewing WIDA AMS Pre-ID File in ELMS**

Reviewing Mode of Administration and Accommodations

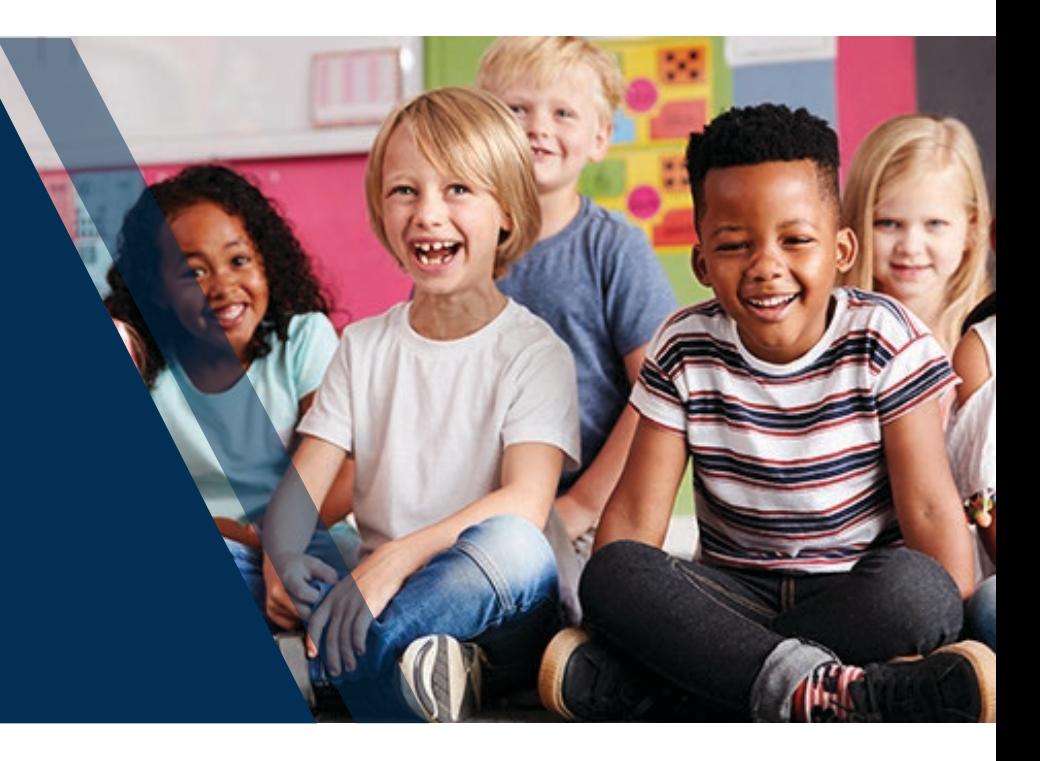

ELPA Webinar Series: Initial Materials Order/WIDA AMS Pre-ID File – November 2023| 18

#### **Reviewing WIDA AMS Pre-ID File in ELMS WIDA AMS Pre-ID File in ELMS**

- •Download the WIDA AMS Pre-ID File from ELMS
	- From the ELMS landing page
	- 1. Select 'District Reports'
	- 2. Select the 'Show/Hide Filters' under "WIDA AMS Pre-ID File
	- 3. Select 'Run'
	- 4. Select 'Yes' when prompted

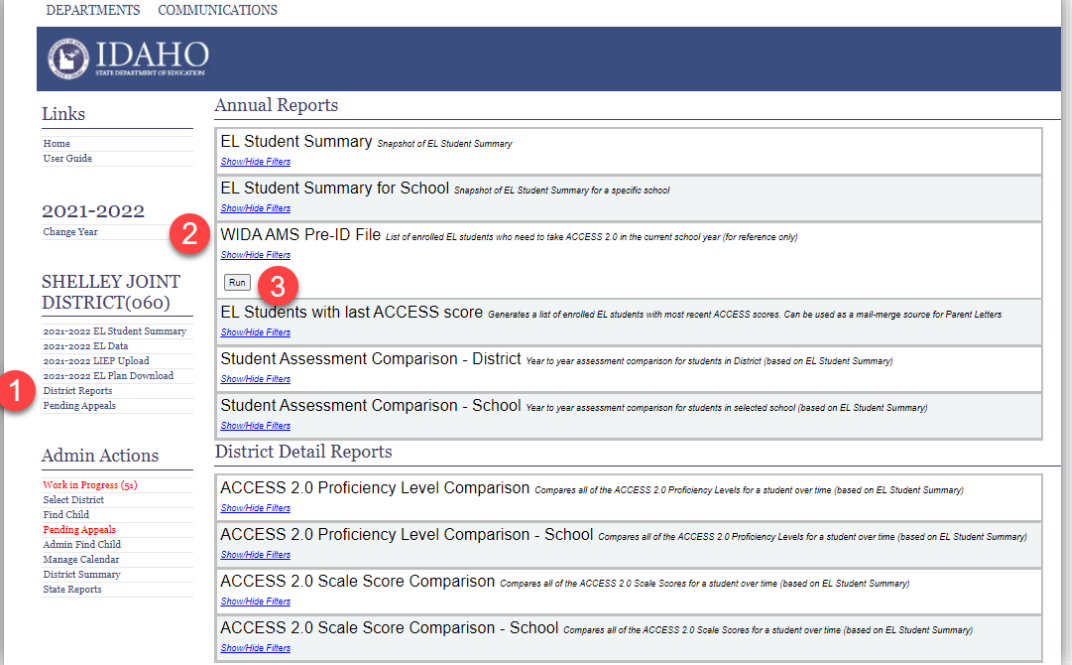

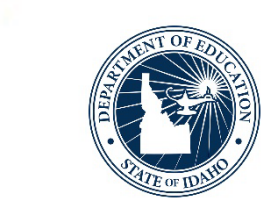

#### **Reviewing WIDA AMS Pre-ID File in ELMS Default Mode of Administration**

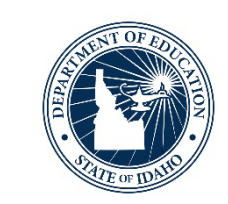

- Review the WIDA AMS Pre-ID File for student default selections
	- **Mode of Administration (Column AJ)**
		- **O = Online ACCESS** (default mode grades 1-12)
		- **P = Paper ACCESS for ELLs** 
			- An 'A' or 'B/C' is assigned in column "AK" and designates paper tier
		- **Blank = Kindergarten ACCESS for ELLs** 
			- Grade in column "V" is '00'
		- **Blank = Alternate ACCESS for ELLs** 
			- Student meets the [Idaho Alternate Assessment Participation Criteria](https://www.sde.idaho.gov/assessment/sped/files/participation/IDAA-Participation-Criteria-July-2019.pdf)
			- A 'Y' is present in column "AL"
			- \*Cannot have Large Print (LP) accommodation selected
		- **Blank = Braille** 
			- An 'NC', 'NU', 'TC', or 'TU' is present in column "AI"

#### **Reviewing WIDA AMS Pre-ID File in ELMS Default Mode of Administration**

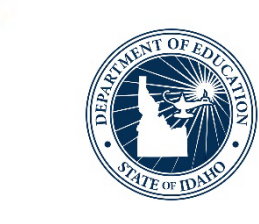

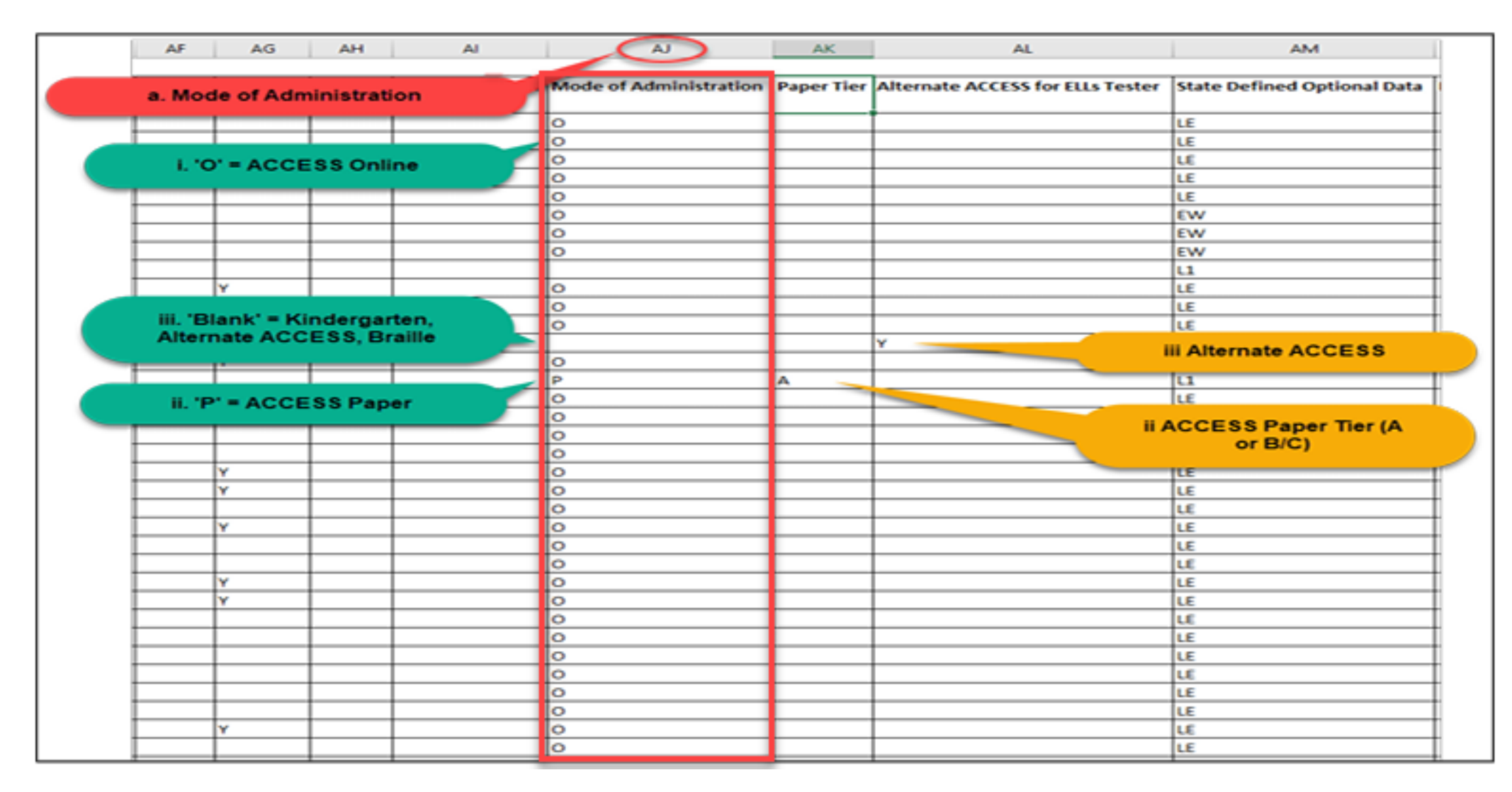

#### **Reviewing WIDA AMS Pre-ID File in ELMS Default Accommodations**

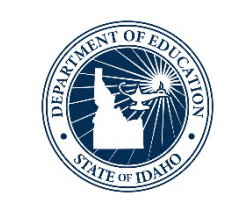

- Review the WIDA AMS Pre-ID File for student default selections
	- **ACCESS for ELLs Accommodations (Column "AI")**

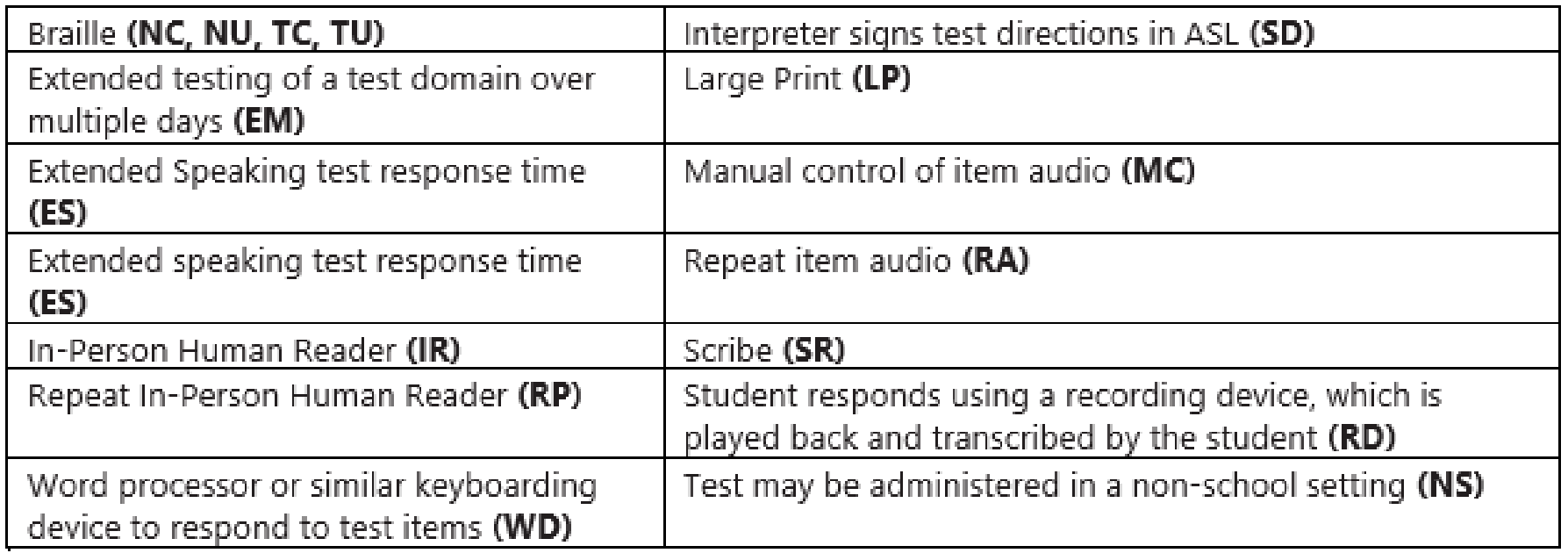

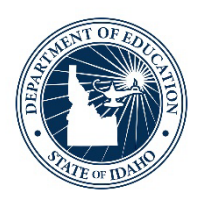

## **Modifying Mode of Administration & Accommodations in ELMS**

Using the "Edit" Function in the EL Student Summary - ACCESS Setup Column

ELPA Webinar Series: Initial Materials Order/WIDA AMS Pre-ID File – November 2023| 23

- After the first ISEE upload to the State, the "ACCESS Setup" column appears under the EL Student Summary
	- ACCESS for ELLs Mode of Administration and Accommodations may be assigned using the "Edit" function

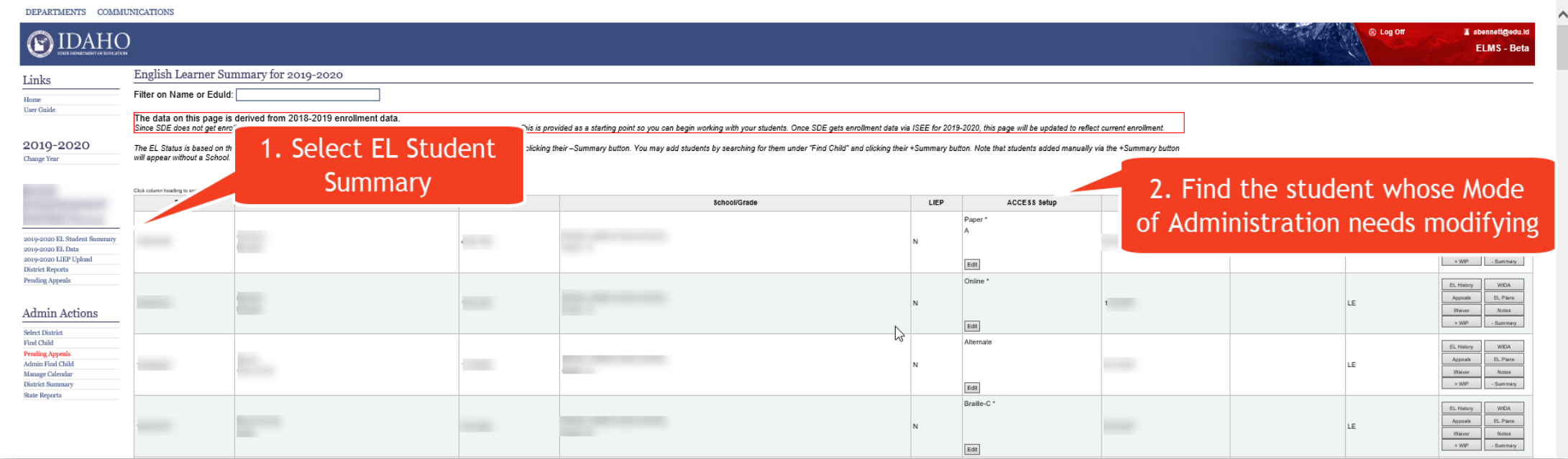

- 1. Select "EL Student Summary"
- 2. Find student whose ACCESS for ELLs Mode of Administration/Accommodation needs modification
	- a. To quickly find a student use the 'Filters' function. Filter students by name, EDUID number, school, grade, or EL status
- 3. Select the "Edit" icon under the 'ACCESS Setup' column for the student you wish to modify

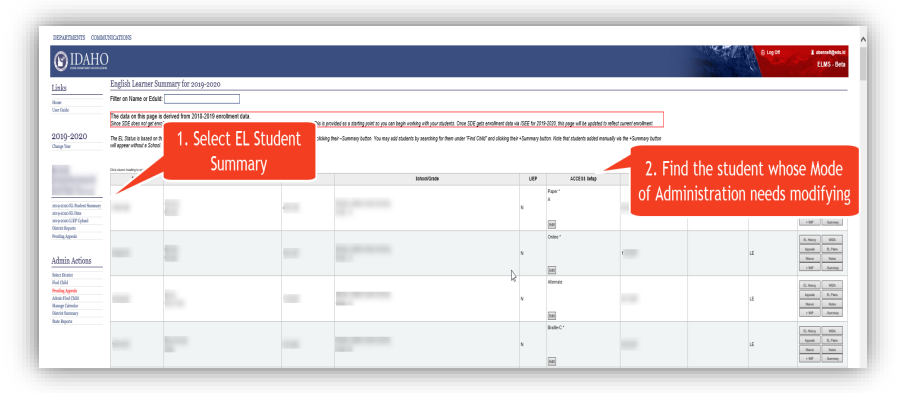

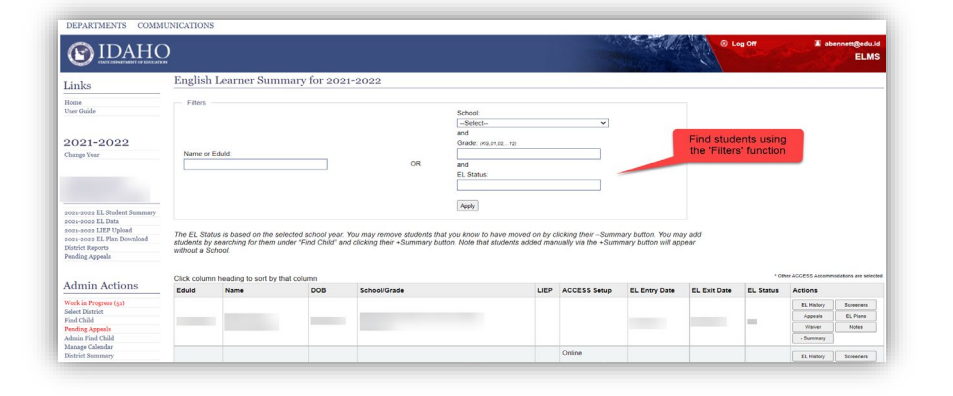

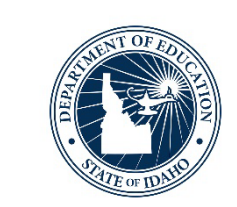

- 4. Once the "Edit" icon is selected, the "Edit ACCESS Setup" box opens
- 5. Modify the Mode of Administration by selecting the radio button next to the mode you wish to choose (Assessment Mode)
	- Online
	- Paper
		- Must select a paper Tier when a Paper assessment mode is selected

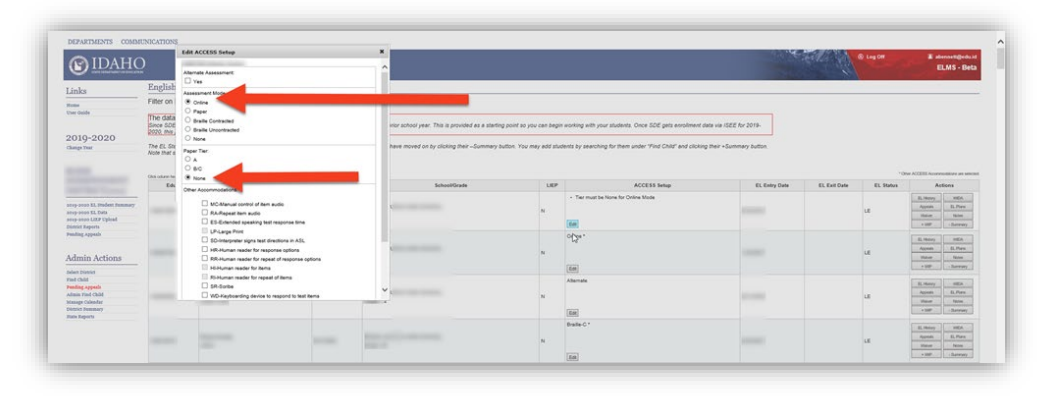

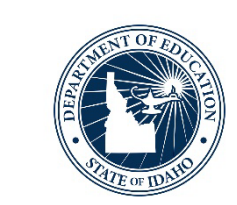

- 6. Select "Yes" under Alternate Assessment to designate that the student requires the Alternate ACCESS for ELLs form
	- Student must meet the [IDAA Participation Criteria](https://www.sde.idaho.gov/assessment/sped/files/participation/IDAA-Participation-Criteria-July-2019.pdf)
- 7. Select "Save"
- 8. Verify Mode of Administration change is saved correctly by reviewing the "ACCESS Setup" column.
	- If more attention is needed, a message will populate within the "ACCESS Setup" column alerting the user to the error

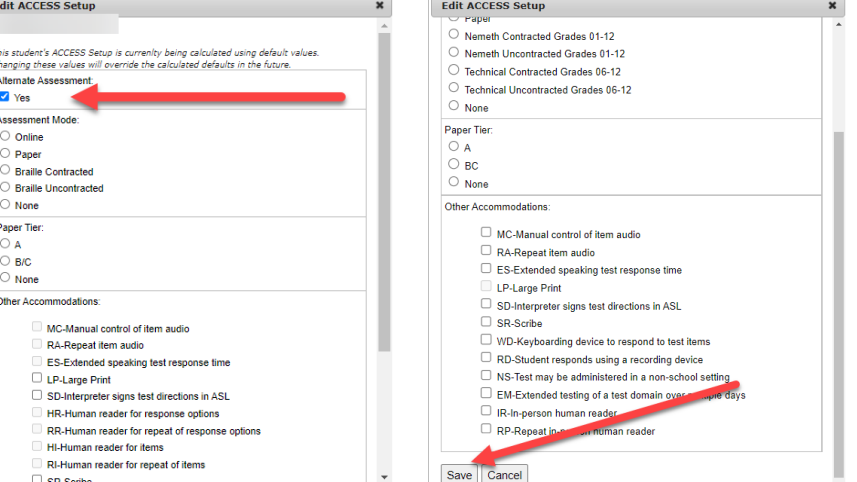

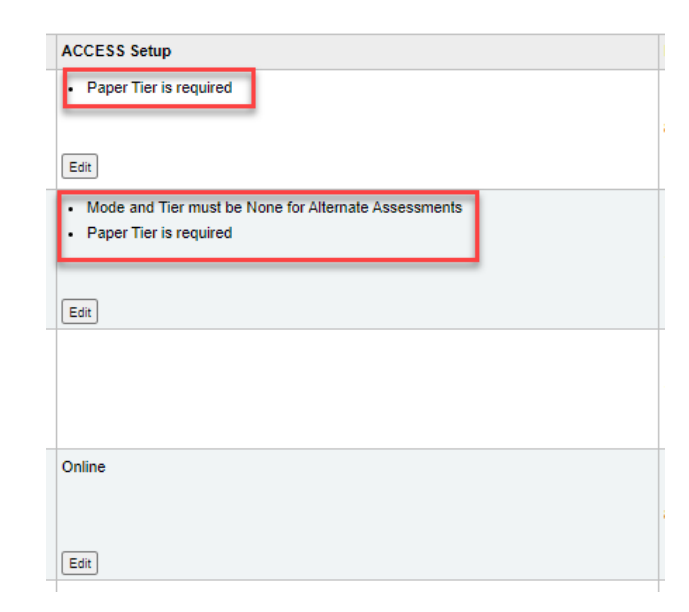

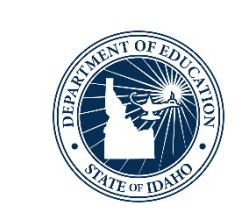

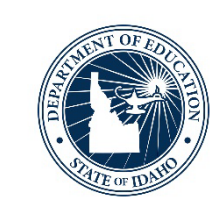

- **Selecting an appropriate Tier for Paper ACCESS for ELLs**
- **Tier A** is most appropriate for ELs who *have an overall PL score of 2.0 or below*. Other considerations include:
	- Have arrived in the U.S. or entered school in the U.S, within this academic school year without previous instruction in English; OR
	- Currently receive literacy instruction ONLY in their native language; OR
	- Have recently tested at the lowest level of English language proficiency.
- **Tier B/C** is most appropriate for ELs who *have an overall PL score that is above 2.0*. Other considerations include:
	- Have social language proficiency and are beginning to approach or have acquired academic language proficiency in English; OR
	- Have acquired some literacy in English or are approaching grade level literacy in English; OR
	- Child is likely to meet the state's Exit criteria for support services by the end of the academic year.

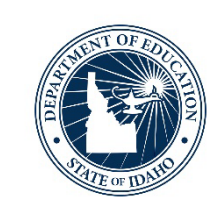

## • Select the "None" radio button to address multiple Mode of Administration modifications

NOTE: If a Mode of Administration has already been modified, and a district wishes to modify the Assessment Mode again, the user will need to use the 'None' radio button.

Example: If a district changed the Mode of Administration to Paper and assigned Tier 'A' (see above), and then wanted to change the Mode of administration to Online, the user would need to select 'Online' and select the 'None' radio button under 'Paper Tier'. After this is done, the user would need to scroll down and select 'Save'.

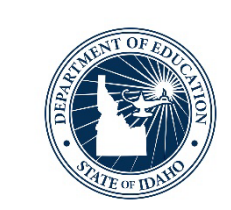

- The "Edit" function is also used to assign an accommodation to an EL with a documented need (student with an IEP or 504 Plan)
	- The available accommodations are listed dependent on the selected ACCESS for ELLs Mode of Administration

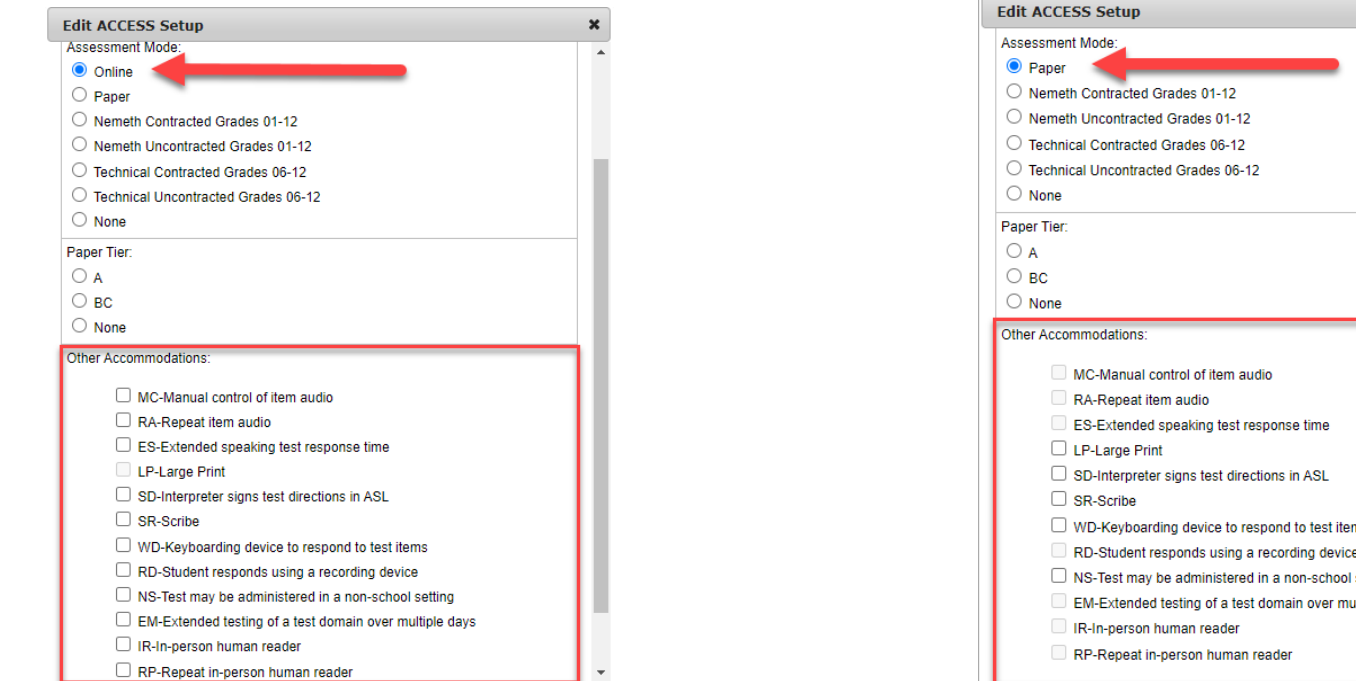

- 1. Find the student you wish to assign an ACCESS for ELLs accommodation to under the 'ACCESS Setup' column
	- a. To quickly find a student use the 'Filters' function. Filter students by name, EDUID number, school, grade or EL status
- 2. Select the 'Edit' icon. Assign the specific accommodation by clicking on the radio button that corresponds to the appropriate accommodation
- 3. Once the desired accommodation(s) has been selected, scroll down and select "Save"

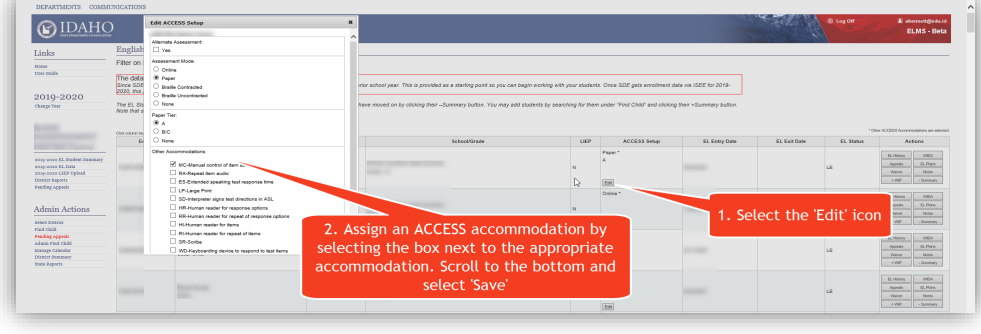

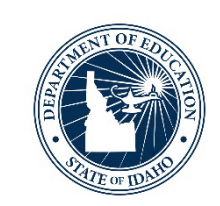

 $Q$  IDAH

- 4. Verify an accommodation is assigned by reviewing the "ACCESS Setup" column
	- a. An asterisk (\*) will be denoted next to the student's Mode of Administration
- 5. Verify the assignment of accommodation(s) by reviewing Column "AI" on the WIDA AMS Pre-ID File
	- a. District Reports > WIDA AMS Pre-ID File
	- b. Accommodation's abbreviation denotes the accommodation assigned

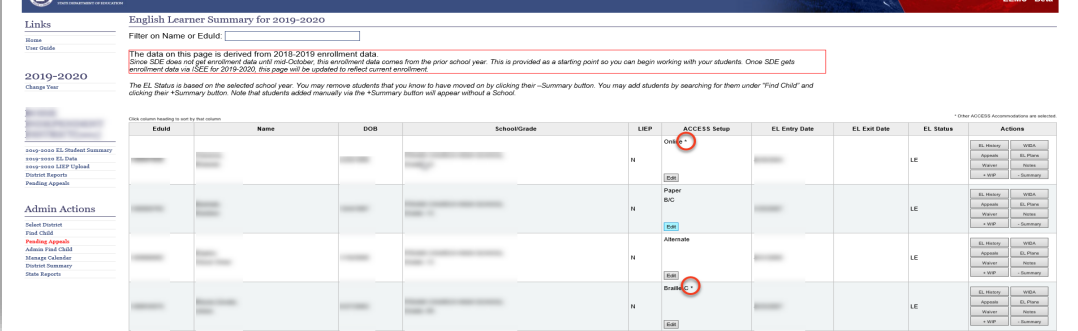

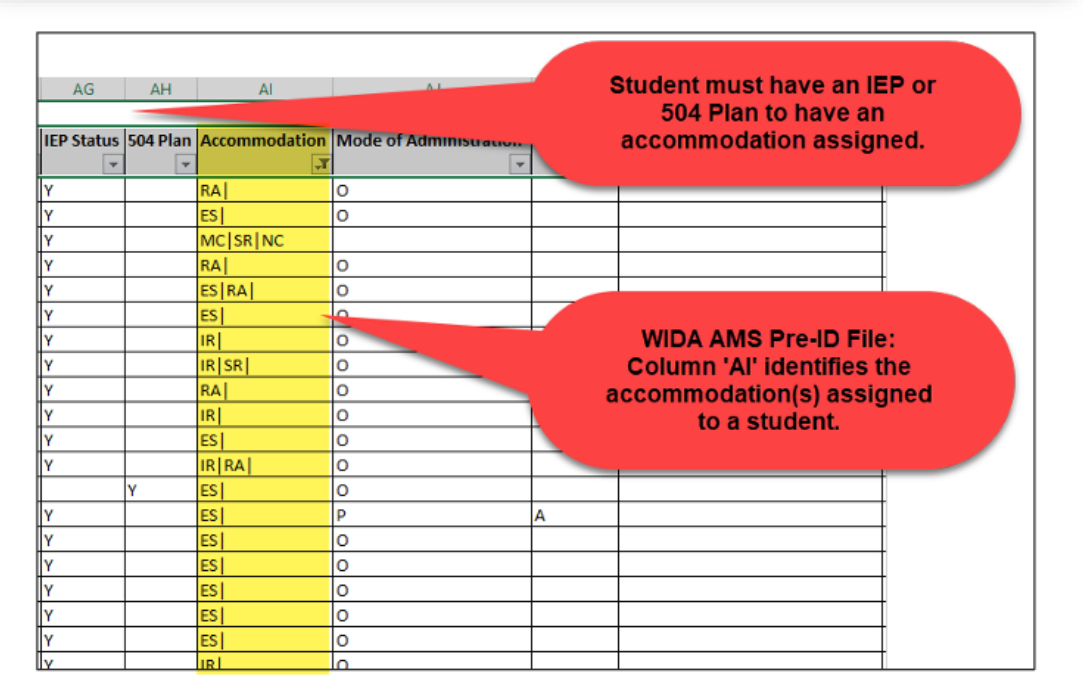

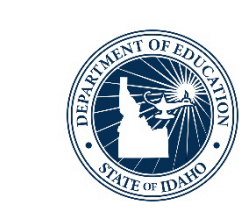

#### **Modifying ACCESS for ELLs in ELMS Process Overview**

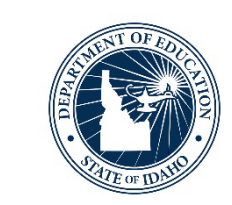

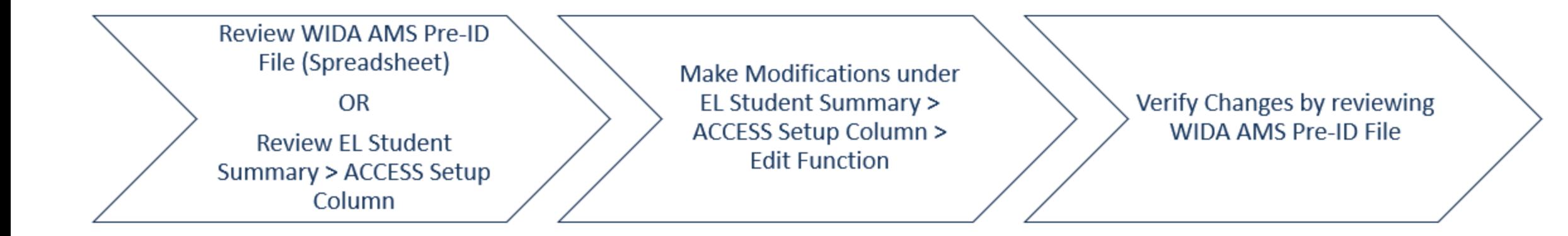

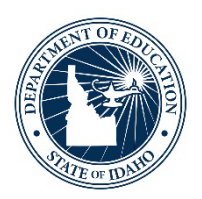

## **Upcoming Events & Last Words**

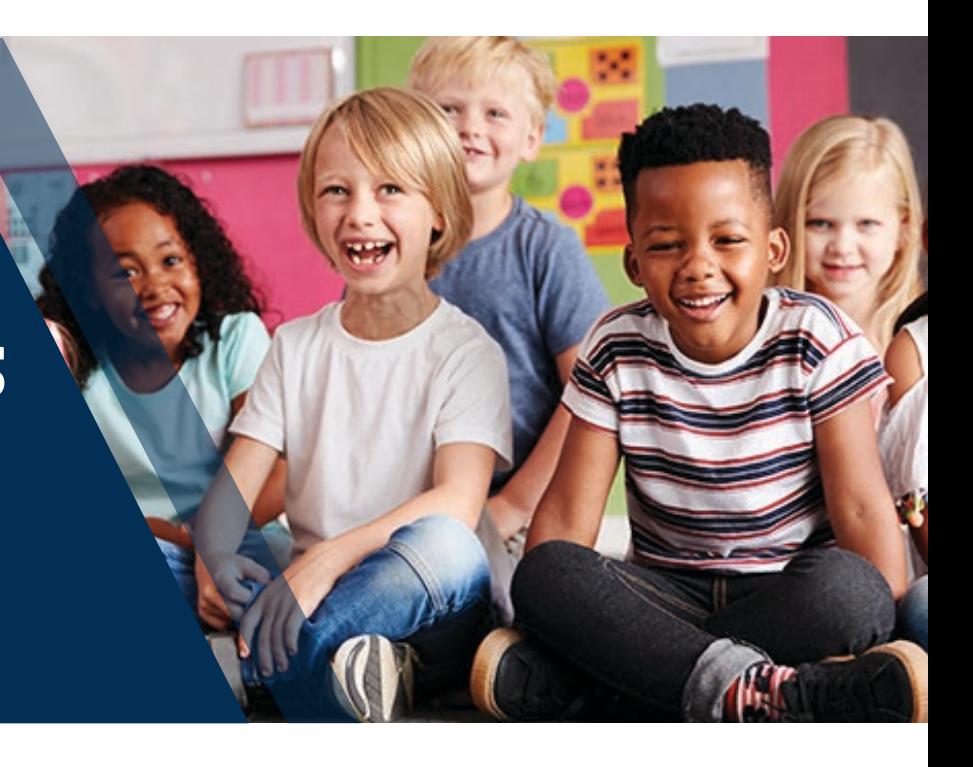

ELPA Webinar Series: Initial Materials Order/WIDA AMS Pre-ID File – November 2023| 34

#### **Face-to-Face ACCESS for ELLs Training Registration Now!**

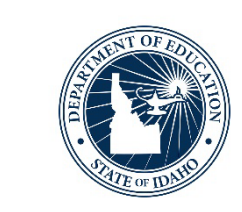

## •**ACCESS for ELLs TA & Test Coordinator Training**

#### • **[Registration Link](https://forms.office.com/r/QbrcdKfn5v)**

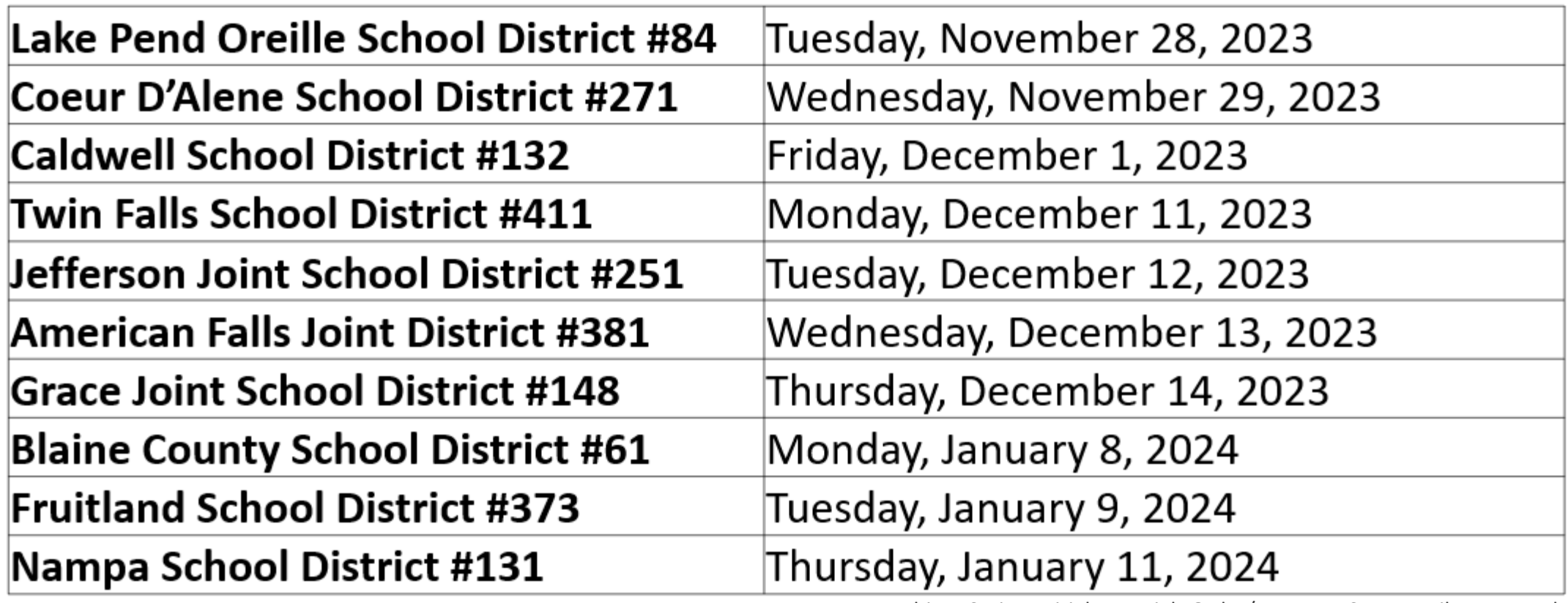

#### **ELPA: Navigating WIDA Screener and ACCESS for ELLs ELPA: Trainings Resources & Tools**

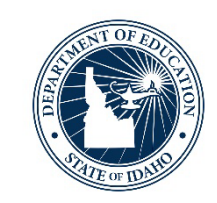

ELPA: Navigating WIDA Screener and ELTA: Navigating WIEN Screener and<br>[ACCESS for ELLs Guidance Document](https://www.sde.idaho.gov/assessment/elpa/files/new-dtc/ELPA-Navigating-WIDA-Screener-ACCESS.pdf) **[ELPA: Trainings Resources & Tools](https://drive.google.com/drive/folders/1zcDYOBBxWi8okThoRPtyvU84QCZgkbvr?usp=sharing)** 

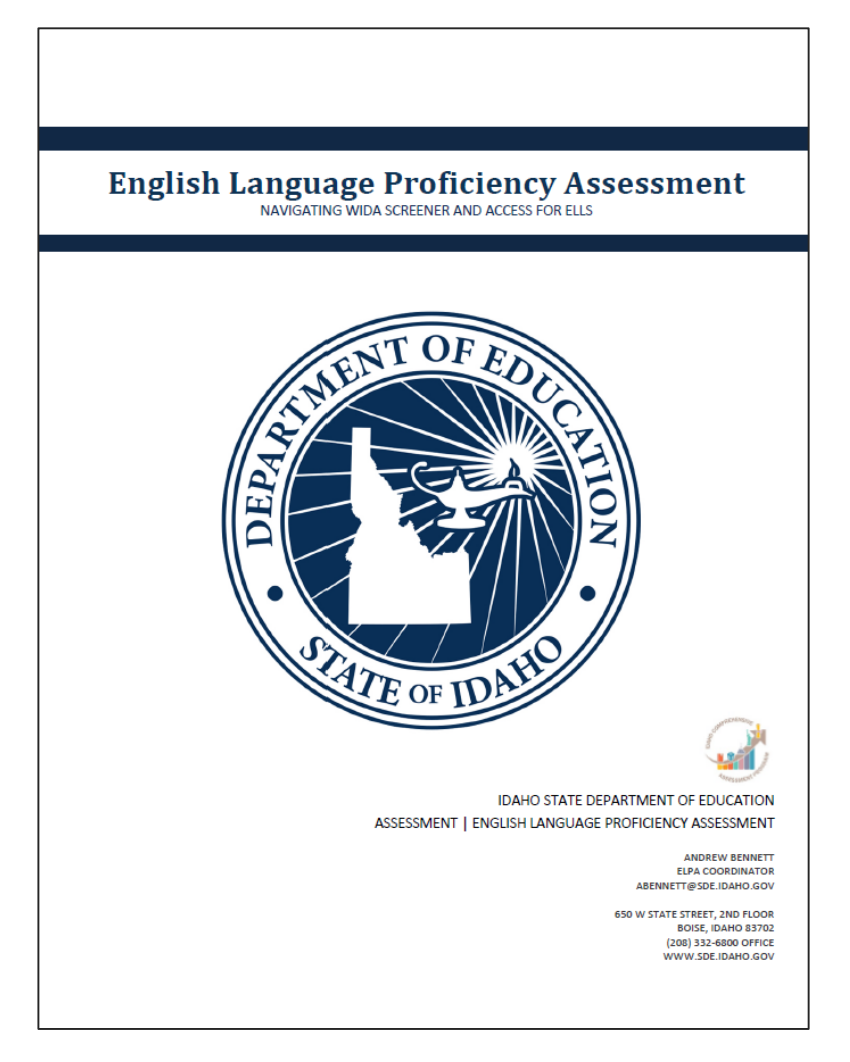

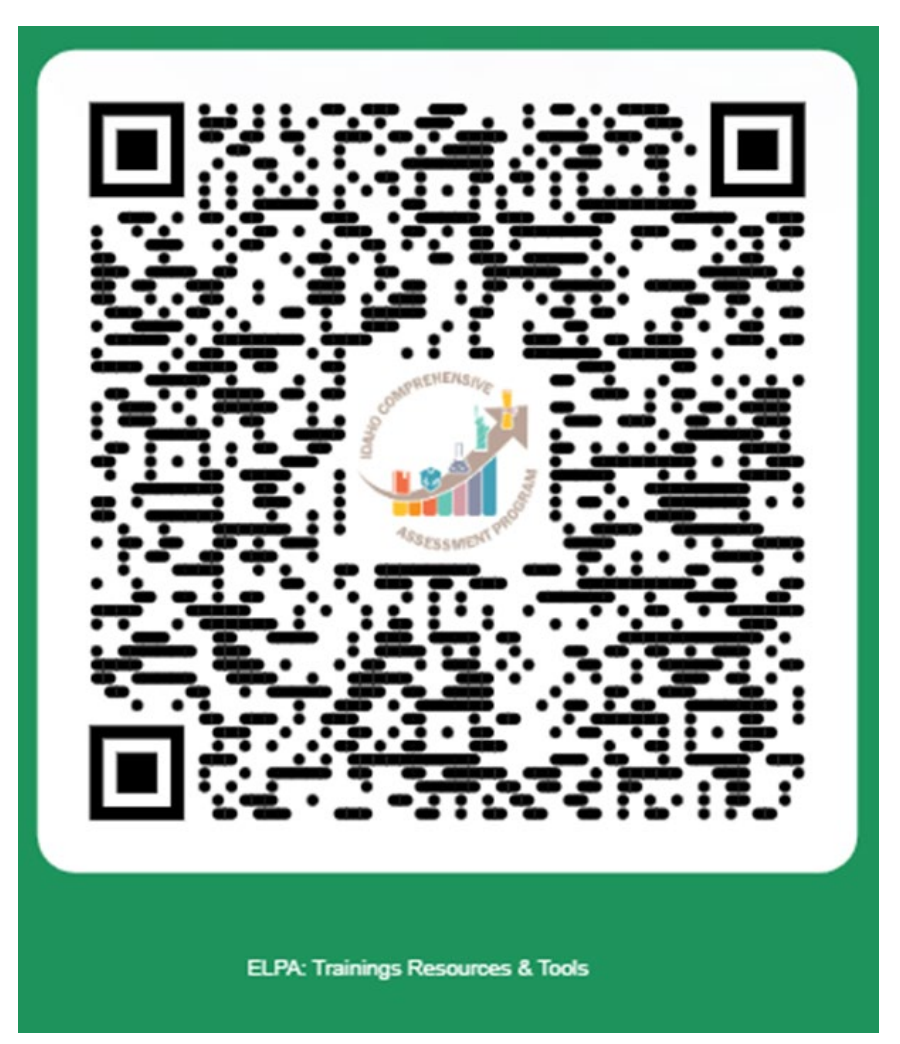

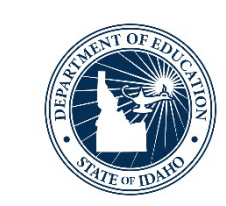

## **ACCESS for ELLs: Technology Readiness, Test Security & Scheduling**

November 16, 2023 – 12:00PM – 1:00PM MT

[https://idahosde.zoom.us/meeting/register/tJAtcu](https://idahosde.zoom.us/meeting/register/tJAtcu-hrj8jGtWu4XC8MdO-Zk79EaK5-UdL#/registration)hrj8jGtWu4XC8MdO-Zk79EaK5-UdL#/registration

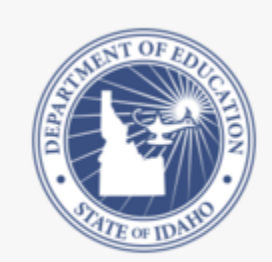

ACCESS for ELLs: Technology Readiness, Test Security & Scheduling

Thu Nov 16th 12:00pm - 1:00pm (MST)

The webinar reviews the necessary technology components and the importance of each as it relates to ensuring a successful ACCESS for ELLs Online administration. The webinar also reviews best practices ...

## **Presentation Feedback**

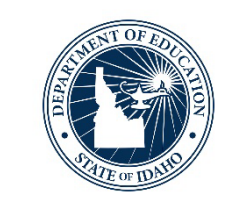

## •https://forms.office.com/r/MzK1Zte8Tx

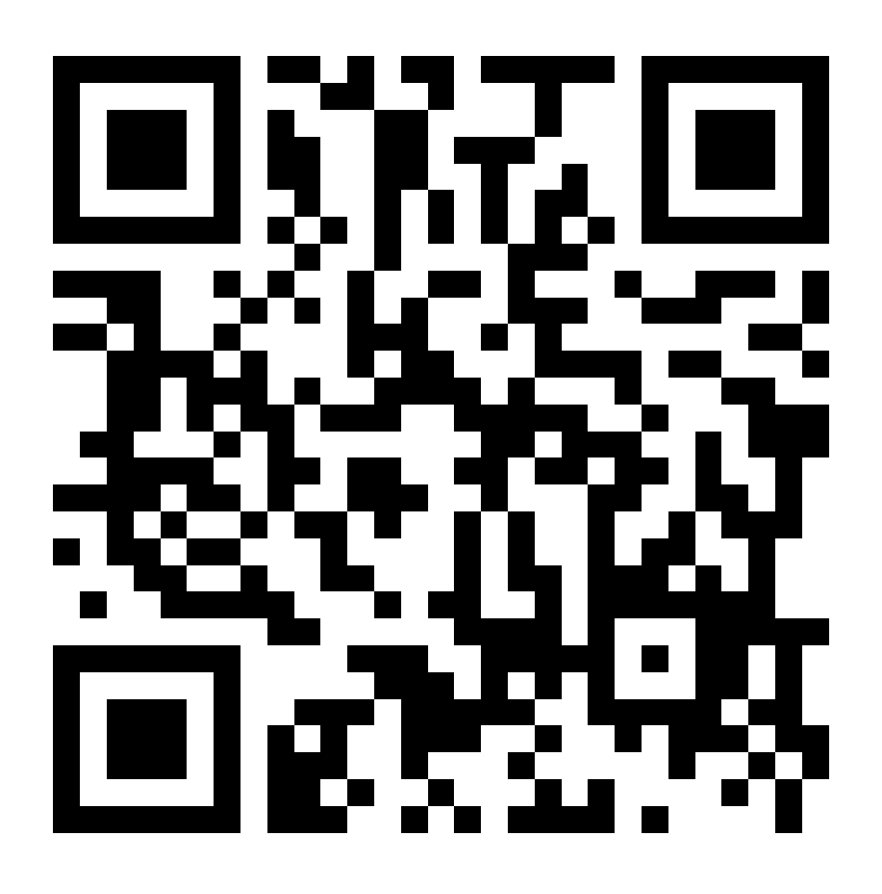

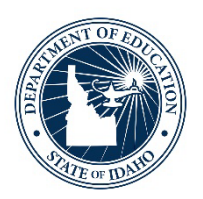

## **Open Discussion**

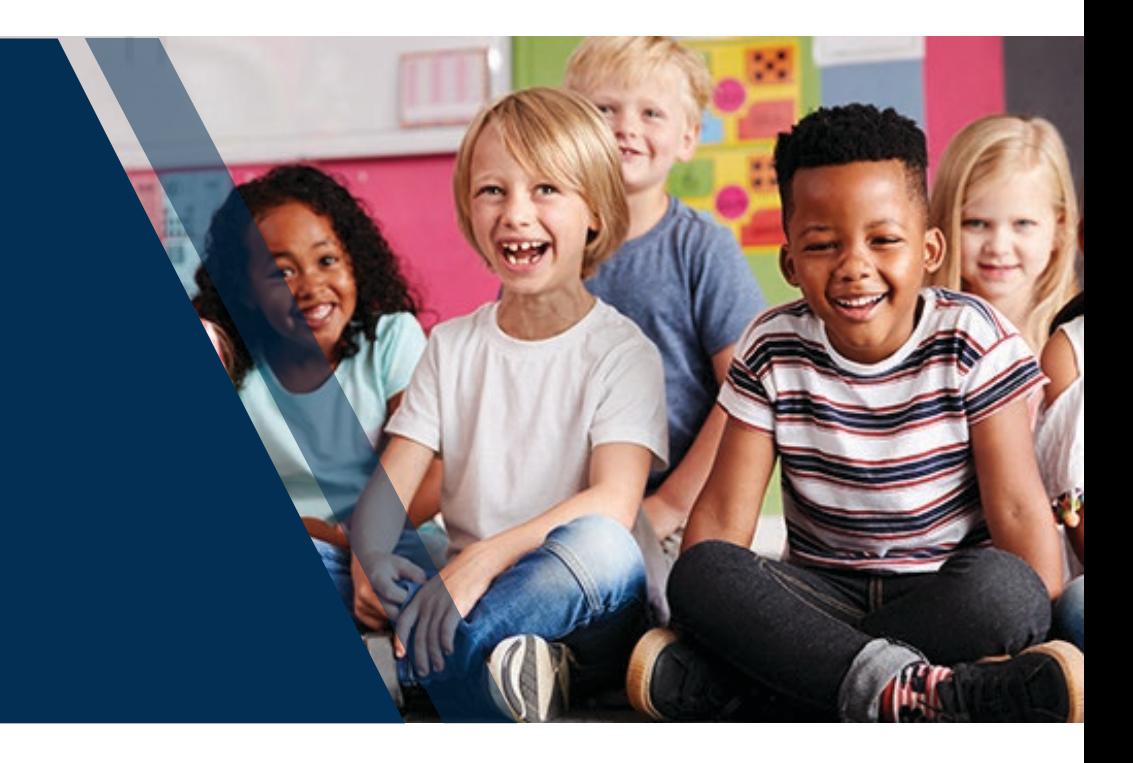

ELPA Webinar Series: Initial Materials Order/WIDA AMS Pre-ID File – November 2023| 39

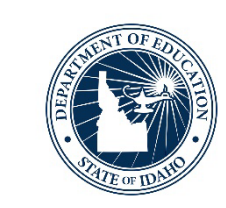

#### **Unmute yourself or write your questions/comments within the chat**

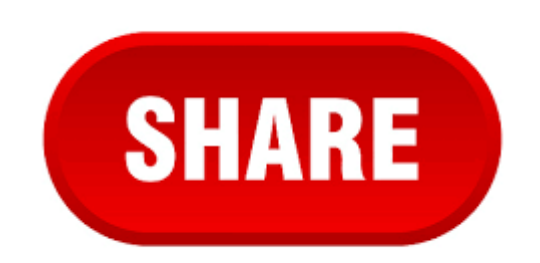

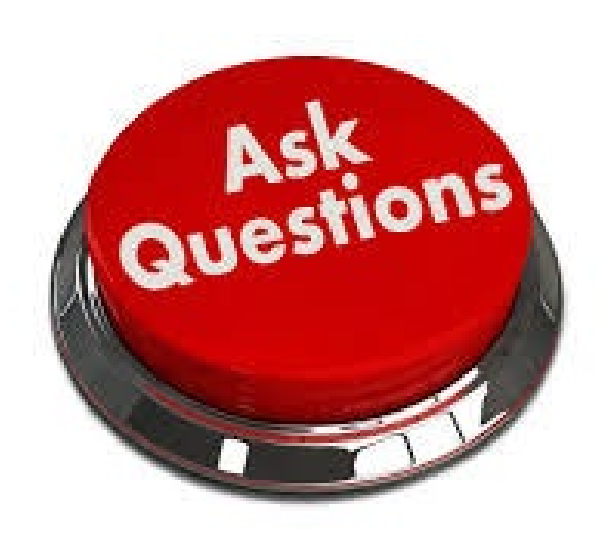

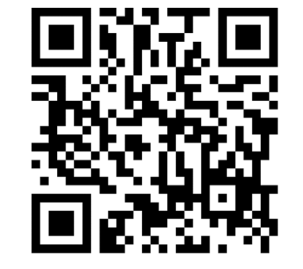

# **Thank you!**

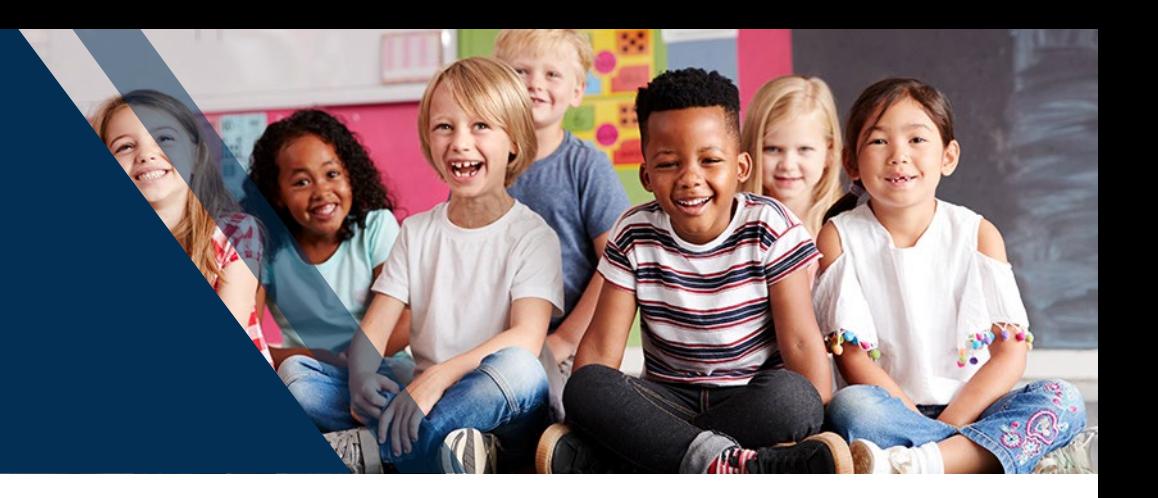

#### **Andrew Bennett** | English Language Proficiency Assessment Coordinator

Idaho State Department of Education 650 W State Street, Boise, ID 83702 208.332.6909 [abennett@sde.idaho.gov](mailto:email@sde.idaho.gov) https://www.sde.idaho.gov/assessment/elpa/ www.sde.idaho.gov

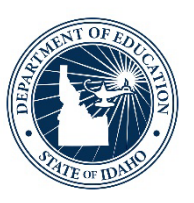

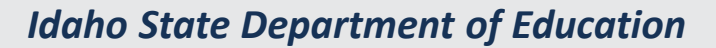

DEBBIE CRITCHFIELD, SUPERINTENDENT OF PUBLIC INSTRUCTION

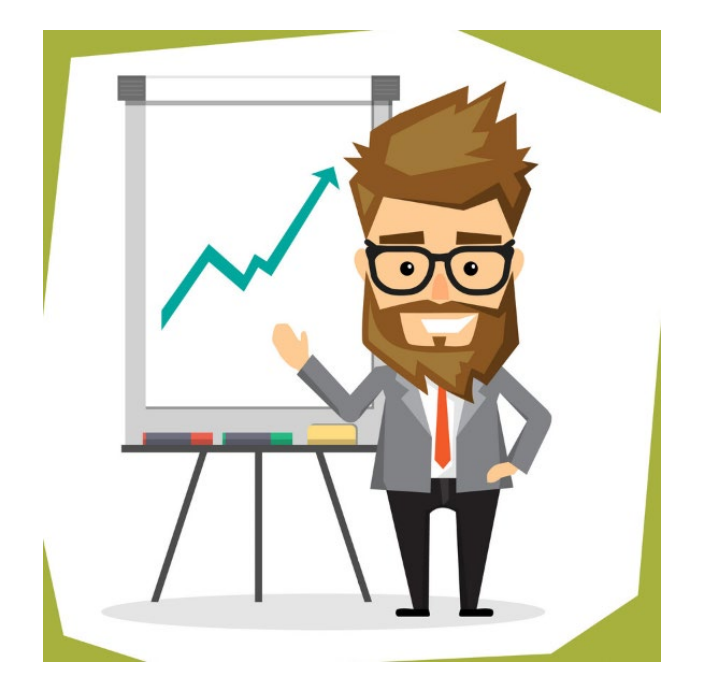